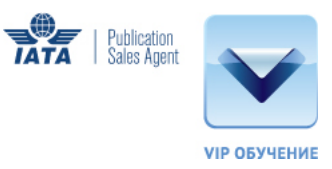

## Издания ИАТА - Электронная версия

Все публикации ИАТА, ранее выходившие в электронном формате, теперь публикуются в виде документов для программы IATA Desktop Reader. Для того, чтобы воспользоваться приобретенным вами изданием, нужно бесплатно установить это программное обеспечение и загрузить в него нужный документ. Программа IATA Reader запомнит все ваши документы, так что не нужно будет снова открывать их. Кроме того, в программе доступны такие функции как возврат к последней просмотренной странице, что облегчает работу пользователя.

Установив программу, вы можете работать с документом в офф-лайн режиме, Интернет соединение потребуется вам только для первоначальной загрузки документа.

Важно! Обратите внимание на то, что для большинства руководств ИАТА в этой версии ограничена функция копирования и печати!

## Технические требования:

- Операционная система Windows 10, Windows 8.1, Windows 7 SP1, Windows Vista SP2
- Intel Pentium или совместимый процессор
- Разрешение дисплея 1024 х 768 или выше
- Программная платформа Microsoft .NET Framework 4.0
- Интернет соединение (для автоматического обновления и загрузок)

## Три простых шага, чтобы начать работу:

1. Зайдите в раздел IATA Desktop Reader на странице https://pubdownload.iata.org

2. Запросите ссылку для получения установочного файла IATA Desktop Reader. Установите программу. Возможно, для этого вам нужно будет получить права администратора.

3. Запросите ссылку для загрузки нужного вам документа. Используйте ключ, полученный при приобретении издания. Обратите внимание на то, что ключ может быть использован для загрузки документа только на одном компьютере.